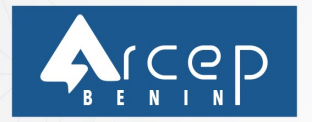

# **GENERATION DES CARTES DE** COUVERTURE AVEC L'OUTIL **ATOLL:** Cas du BENIN

Présenté par :

**Samuel Ulrich GANHOUEGNON ARCEP-BENIN** 

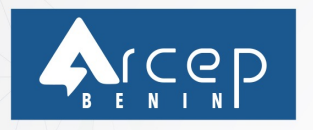

# **SOMMAIRE**

- INTRODUCTION
- BREF APPERÇU DE L'ATLAS DE COUVERTURE DU BENIN PRESENTATION DE L'OUTIL ATOLL
	- I- PREPARATION
- II- DÉFINITION DES TEMPLATES
- III- COLLECTE D'INFORMATIONS
- IV- CRÉATION ET VALIDATION DU PROJET
- V- GÉNÉRATION DES CARTES DE COUVERTURE

VI- CONCLUSION

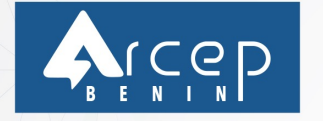

### **INTRODUCTION**

L'ARCEP BÉNIN, dans sa vision de protéger les intérêts des consommateurs, a décidé de la mise en place d'outils innovants adaptés à l'information, la communication et la transparence de l'information pour le consommateur, dont la réalisation de l'Atlas de couverture et de la qualité de service des réseaux mobiles accessible via l'adresse suivante: **https://atlas.arcep.bj**

Partout où se trouve le consommateur sur le territoire national, il pourra obtenir toutes les informations relatives à la couverture et à la qualité de service de n'importe quel réseau de téléphonie mobile, qui opère au Bénin.

Les cartes de couverture visualisées par les consommateurs ont été générées grâce à un logiciel spécialisé en prédictions de couverture : le logiciel **ATOLL** de la société FORSK.

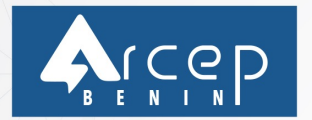

### BREF APPERÇU DE L'ATLAS DE COUVERTURE DU BENIN

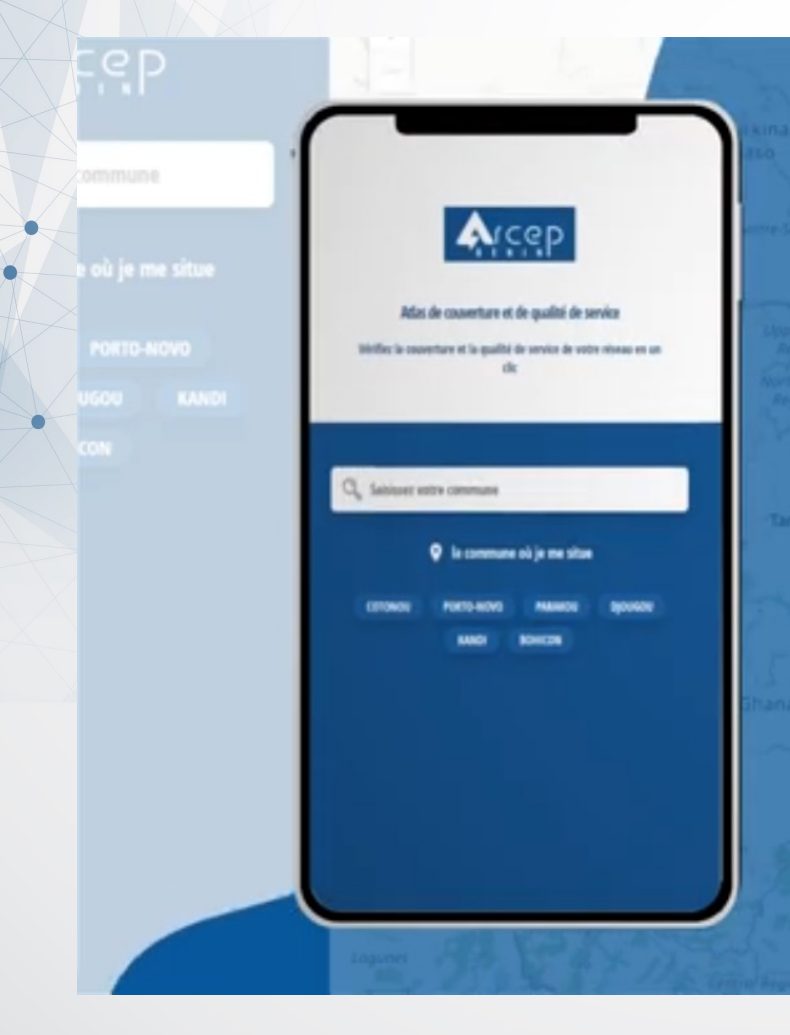

### Page d'accueil de l'Atlas de couverture

### https://atlas.arcep.bj/

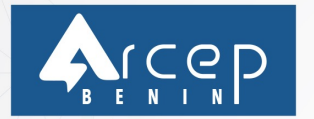

### BREF APPERÇU DE L'ATLAS DE COUVERTURE DU BENIN

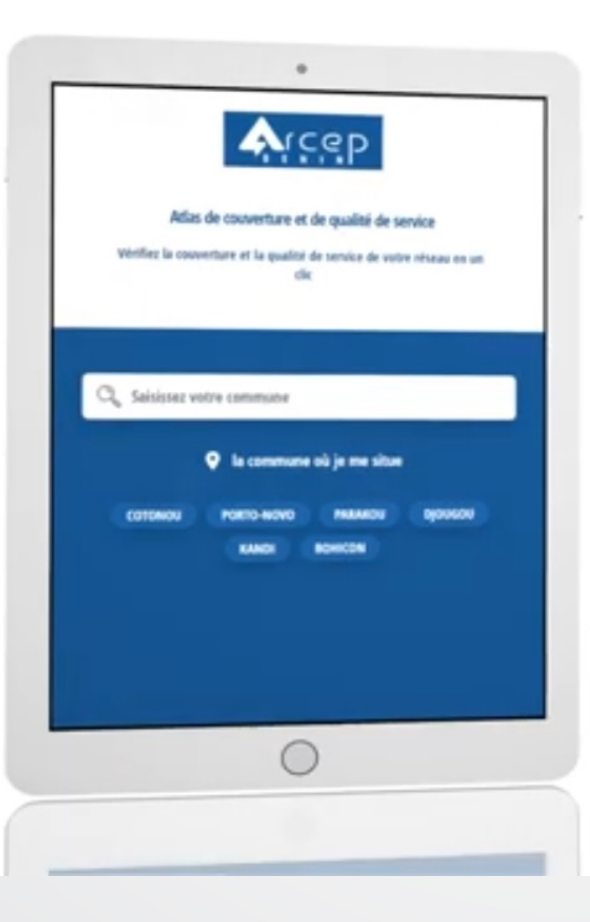

### I. Choix de l'unité administrative

Vous avez trois façons d'interroger l'atlas de couverture, sur la base de la localisation géographique à observer :

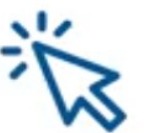

5

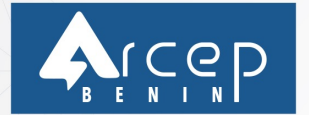

BREF APPERÇU DE L'ATLAS DE COUVERTURE DU BENIN

# -ep

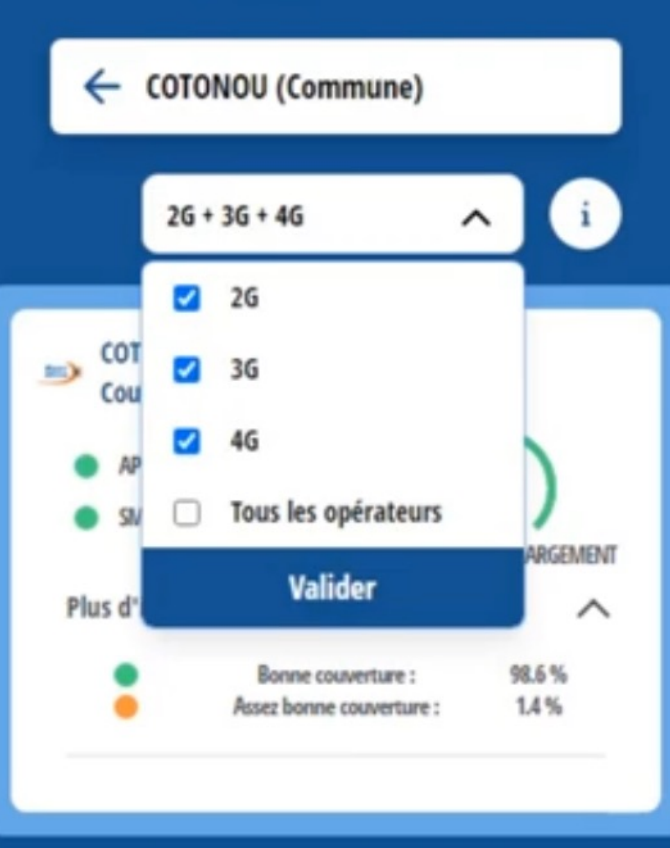

## II. Choix du type de réseau (technologie)

Une fois l'unité administrative sélectionnée, vous pouvez choisir le type de réseau à observer (2G, 3G ou 4G); ce choix n'est pas exclusif, les trois valeurs sont combinables. La valeur par défaut est 3G.

Ensuite, vous pouvez aussi choisir si les résultats doivent être agrégés ou pas pour les opérateurs présents sur le marché (Tous les opérateurs).

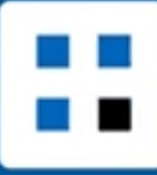

6

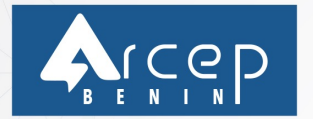

### BREF APPERÇU DE L'ATLAS DE COUVERTURE DU BENIN

### III. Lecture des résultats

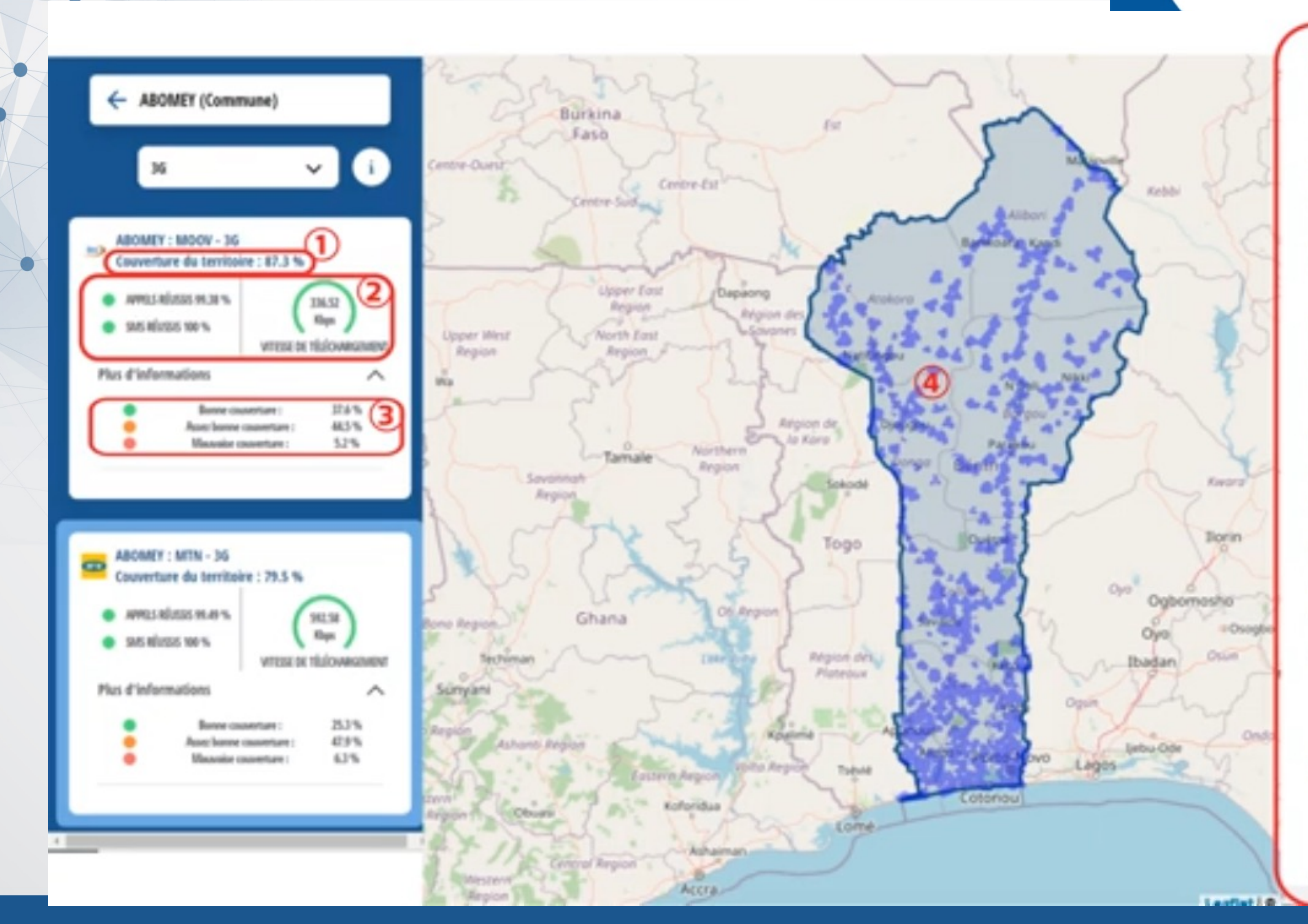

#### **S**

nombre total de tentatives d'appels.

#### SMS Réussis:

Le taux de succès des SMS est calculé en moyenne sur la semaine précédente. Il correspond, dans les endroits couverts, au nombre de SMS réussis sur le nombre total de tentatives d'envoi de SMS.

#### Débit Internet Downlink:

Le débit descendant est calculé en moyenne sur la semaine précédente.

#### Débit Internet Uplink:

Le débit descendant est calculé en moyenne sur la semaine précédente.

#### PLUS D'INFORMATIONS

Les autres indicateurs à afficher dans plus d'informations sont les suivants :

- Service voix 26 et 36 :
- Taux de blocage des appels
- Taux de coupure des appels
- Service Internet 3G:
	- Taux de succès de connexion à Internet
- Taux de coupure de connexion à Internet

Sarvice Internet 46 -

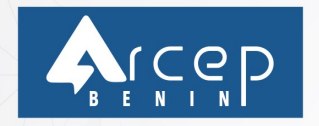

### PRESENTATION DE L'OUTIL ATOLL

Présentation de l'atoll

Atoll est une plate-forme de conception et d'optimisation de réseaux sans fil multi-technologies qui accompagne les opérateurs sans fil tout au long du cycle de vie du réseau, de la conception initiale à la densification et à l'optimisation.

Atoll inclut des capacités avancées de conception multi-RAT RAN pour les technologies d'accès radio 2G, 3G, 4G et 5G. Il prend en charge les dernières avancées technologiques, notamment le MIMO massif, la formation de faisceaux 3D et la propagation mmWave pour la conception et le déploiement de réseaux 5G.

Atoll fournit aux opérateurs et aux fournisseurs un cadre puissant et unique pour concevoir et optimiser les réseaux d'accès radio intérieurs et extérieurs.

Les fonctionnalités d'intégration et de personnalisation d'Atoll aident les opérateurs à rationaliser en douceur les processus de planification et d'optimisation. Atoll prend en charge un large éventail de scénarios de mise en œuvre, des configurations autonomes aux configurations basées sur des serveurs à l'échelle de l'entreprise.

Avec plus de 10 000 licences actives installées chez plus de 500 clients dans 140 pays, Atoll est devenu la norme de l'industrie pour la planification et l'optimisation des réseaux radio.

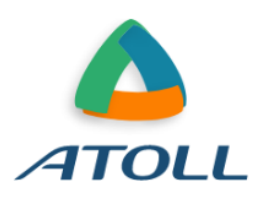

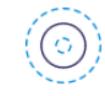

**Modélisation RAN multi-RAT** 

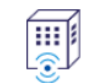

Modélisation intérieure et extérieure intégrée

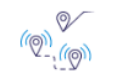

Basé sur la prédiction et la mesure

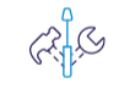

Capacités de personnalisation intégrées

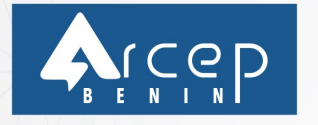

### **I- PREPARATION**

En vue de procéder à la génération de cartes de couverture, une bonne préparation est nécessaire. Elle se résume en ces quelques étapes :

- définition des technologies dont on souhaite avoir les cartes de couverture (2G, 3G, 4G) ;

- définition des combinaisons de cartes de couverture souhaitées :
	- $* 2G + 3G$
	- $* 2G + 4G$
	- $*3G + 4G$
	- $* 2G + 3G + 4G$

\* Tout opérateurs avec ces différentes combinaisons ?

- définition de la précision des cartes de couverture ;

- définition de la granularité des unités administratives souhaitée (Pays, Départements, Communes, Arrondissements, etc,).

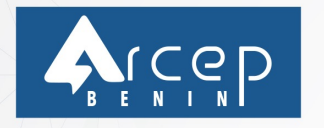

### **II- DEFINITION DES TEMPLATES**

En vue de générer les cartes de couverture avec l'outil ATOLL, plusieurs méthodologies sont possibles mais à l'ARCEP BENIN, nous avons adopté le processus suivant :

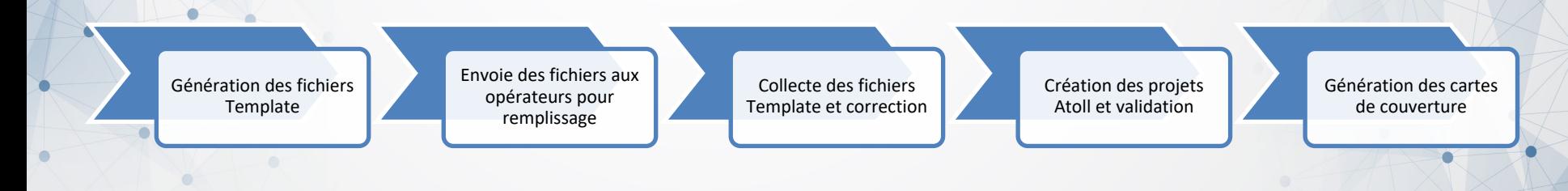

### Voici un aperçu du fichier Template pour la 2G par exemple:

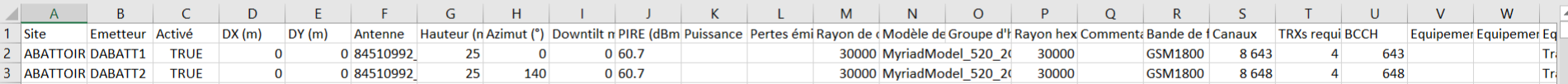

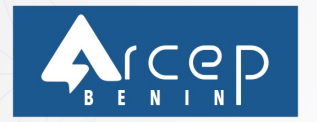

### **III- LA COLLECTE D'INFORMATIONS**

La collecte d'informations est une phase cruciale dans le processus de génération des cartes de couverture. Pour cette phase il est important de s'assurer que tous les opérateurs remplissent bien les fichiers Template, et de procéder aux corrections nécessaires.

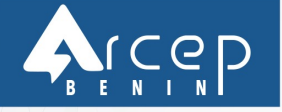

**12**

## **IV- CREATION ET VALIDATION DU PROJET**

Après correction des fichiers Template, réception des cartes numériques (découpage administratif, DTM, populations), et des fichiers antennes, on procède à la création du projet proprement dit avec l'outil ATOLL.

La validation des projets créés est aussi une phase très importante dans le processus afin d'éviter des contestations de résultats.

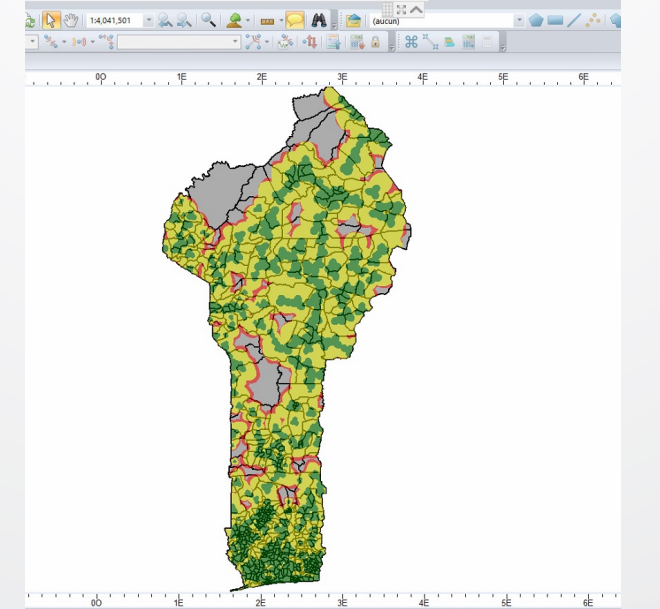

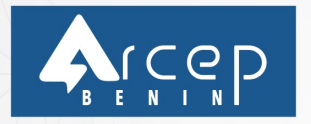

## **IV- GENERATION DES CARTES DE COUVERTURE**

### Après création du projet, on procède donc à la génération des cartes de couverture selon les spécifications définies:

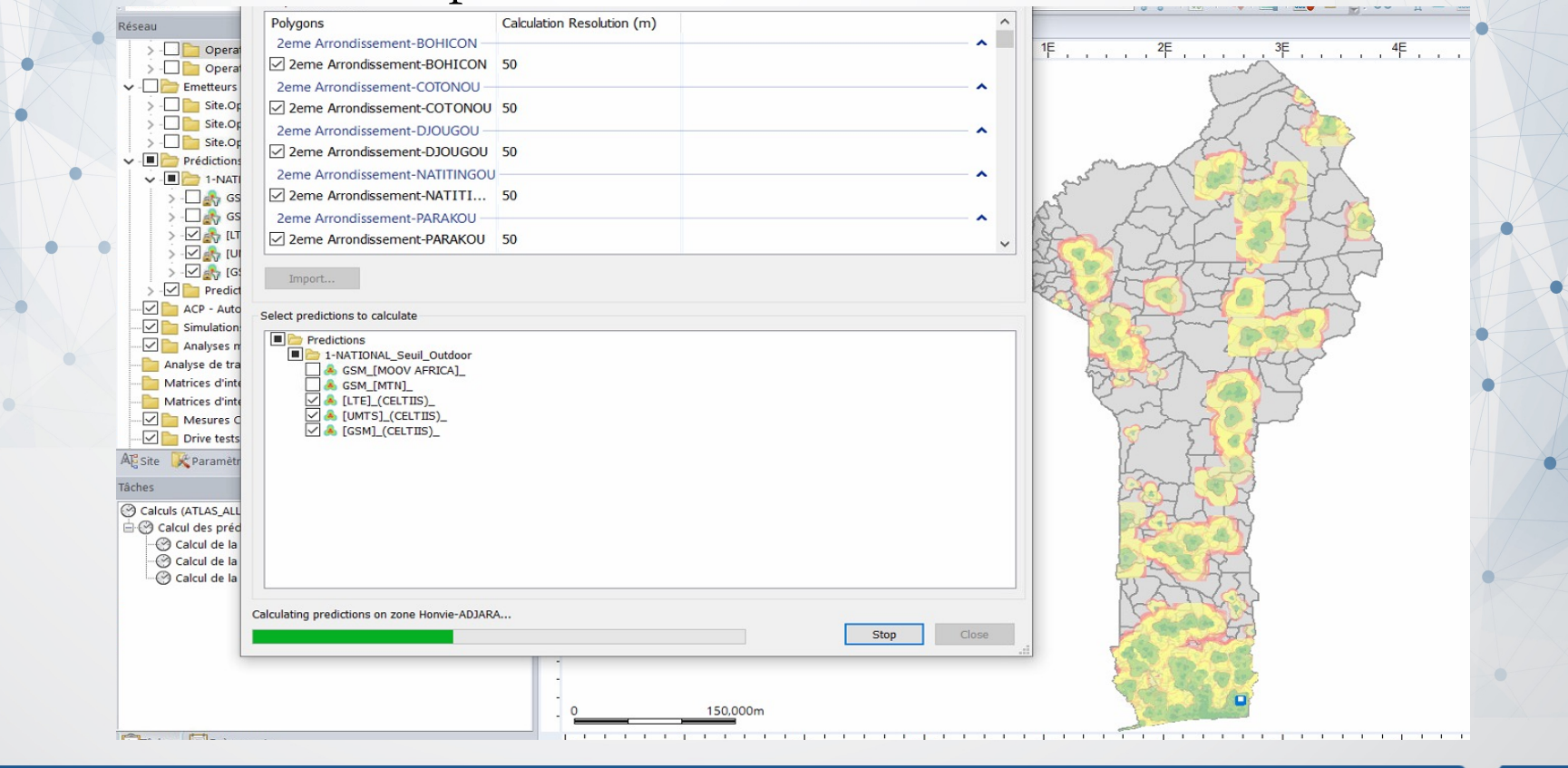

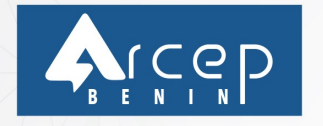

### **V- CONCLUSION**

L'atlas de couverture permet aux usagers de vérifier en un clic, la couverture et la qualité de service des réseaux mobiles opérationnels au Bénin. Il offre l'accès facile aux informations de la couverture et de la qualité de service liées au Pays, au Département et à la Commune et même jusqu'au niveau Arrondissement.

L'Atlas de couverture et de la qualité de service des réseaux mobiles, un outil d'approche de régulation par la data.

# *MERCI POUR VOTRE ATTENTION !!!*

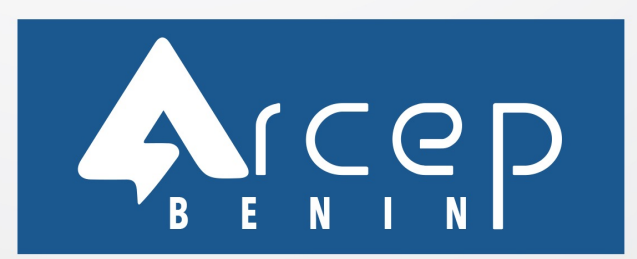

Tel: +229 21 31 01 65 Fax: +229 21 31 00 67 E-mail: contacts@arcep.bj Site web: www.arcep.bj 01 BP 2034 Cotonou